## **Blackboard**

## **FAQ - Ultra - Blackboard Collaborate not visible under Details and Actions**

**Date Published:** Mar 23,2020 **Category: Article No.:** 000063702

**Product:** Collaborate - Ultra Experience **Document Type:** User Documentation **Document Summary:**

## **Summary**

This FAQ answers questions about why Blackboard Collaborate Ultra is not visible under Details and Actions when using Ultra View in Learn SaaS **Information:**

## **I converted a course in Learn SaaS from Original View to Ultra View, and I am not seeing Blackboard Collaborate Ultra under Details and Actions.**

- Log into Learn SaaS environment as **Admin**
- Click on **Admin**
- Click on **Tool** under **Tools and Utilities** section.
- Scroll down to **Blackboard Collaborate Ultra** disabled **Course Tool**
- Select in the drop down menu **New and Existing courses** and make **Course tool** available
- **Submit**

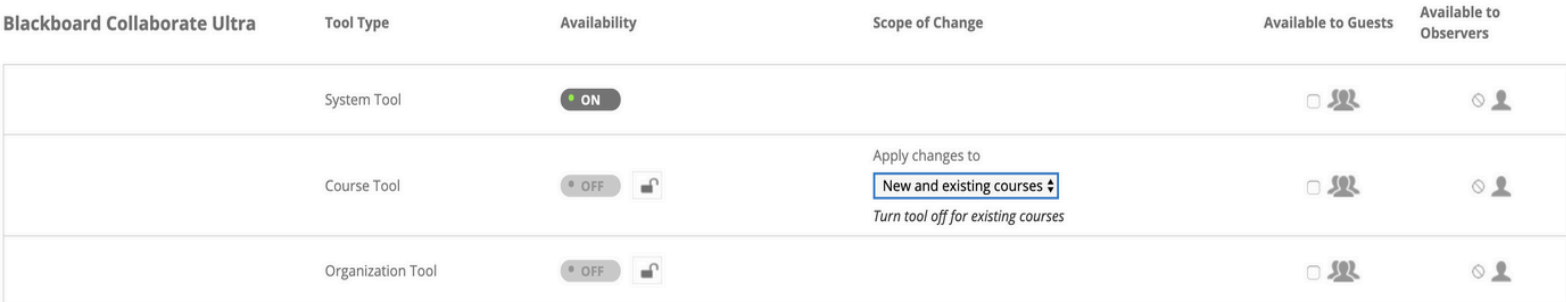